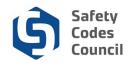

# **Modify Accreditation - Scope Change Application**

#### Introduction

Agencies, corporations, and municipalities wishing to modify their accreditation must apply and seek the approval of the Administrator of Accreditation (Administrator). This procedure walks through the steps to be followed when an accredited organization submits a request modify the scope of the administration of their accreditation.

#### **Key Considerations**

Prior to submitting an application, both the organization and the individual representing the organization must already have an account set up in Council Connect. An organization that submits an

application through this process remains accredited once the changes have been reviewed and approved. If that organization's goal is to become unaccredited, then the **Voluntary Cancellation of Accreditation** application process should be followed.

An accredited organization may seek a modification to their accreditation to either add or subtract the technical disciplines administered under the accreditation. **Tip:** Only **authorized representatives** of an organization will have the appropriate permissions to complete an application for accreditation. Council staff will create and maintain the relationships between individuals and organizations through an application process.

- Corporate mergers or acquisitions that add or subtract industrial facilities and technical disciplines.
- Adding or subtracting a municipality participating in a joint accreditation.
- Changing the choice to administer all or parts of the *Alberta Building Code* or *Alberta Fire Code*.
- Adding or removing responsibility for the delivery of fire prevention programs in the fire technical discipline.
- Adding or removing responsibility to administer the Alberta Electrical Utility Code.

#### **60 Days Written Notice**

Some requests to modify the scope of an accreditation will require providing the Administrator with 60 Days Written Notice. The written notice is required:

- Where the organization is voluntarily relinquishing responsibility for the administration of some, but not all, technical disciplines covered under its accreditation.
- Changes to corporate ownership, control, or corporate status drive changes that impact the scope of the organization's accreditation.

Where the sixty (60) day written notice is required, organizations should aim to provide that notice to the Administrator well in advance of initiating the application process. If that does not occur, it must be submitted as part of the application process. Please be aware that if it is not submitted in advance of the application, it may delay the processing of the request to completion.

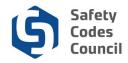

#### **Application Fees**

With the exception of applications that include changes in the fire discipline related to tank management, a fee of \$150 per discipline covered under the organization's scope of accreditation is assessed. For example, if an organization is submitting an application to become accredited in building, electrical, fire, gas, and plumbing, a fee of \$750 will be assessed.

Those applications that involve changes related to tank management do not have to pay the application fee for that discipline, or \$150.

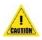

**Caution**: If in doubt as to whether this is the right application to use, contact the Council and ask to speak to a member of the Accreditation department who will be happy to assist you. Council contact information is available on the Council's public website.

# **Overview of Steps**

An organization's authorized representative:

- 1. Prepares the documentation to file in support of the requested scope change (e.g. 60 day written notice, draft transition plan, draft QMP, Cores Report)
- 2. Logs into Council Connect and displays the desired organization's dashboard
- 3. Submits the completed scope change application
- 4. Receives confirmation of the submitted application
- 5. Responds to any questions or requests for additional information as required
- 6. Receives notice of fees due and pays the invoice
- 7. Receives confirmation of the Administrator's approval of the proposed changes
- 8. Receives the signed QMP and order(s) of accreditation (where applicable).

## **Application Steps**

#### 1. Prepare Required Documentation

#### a. Draft QMP

All accredited organizations are required to submit a draft of an updated QMP that is redlined to show the changes being proposed for the Administrator of Accreditation's review and approval. The draft QMP should be based on the latest version of the QMP template published by the Council. Click <u>here</u> to obtain a copy of the latest QMP template that relates to your organization type (i.e. agency, corporation, or municipality).

#### b. 60 Days Written Notice (If Required)

If required (see pages 1 and 2 above) it must be provided either in advance of the application, or with the application. **Please be aware** that if the written notice is submitted with the application, it may delay the processing of the request to completion.

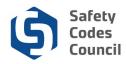

#### c. Draft Transition Plan (Municipalities and Corporations Only)

A draft transition plan, based on the Council's template, must also be uploaded in order to submit the application. The draft transition must be redlined to display any changes being made to the template. A copy of the template is available by contacting the Accreditation department at <u>Accreditation@safetycodes.ab.ca</u>.

#### d. Signed Municipal Council Resolution (Municipalities Only)

If the application is being made by a municipality, a signed resolution of their municipal council supporting the request to modify the scope of accreditation. The resolution can be submitted at the beginning of the application process, or, with the final transition plan.

If a municipality chooses to provide the municipal council resolution with the final QMP, please contact the Council at <u>accreditation@safetycodes.ab.ca</u>, or, toll-free at 1-888-413-0099. Council staff will ensure the requirement is met in order for the application to proceed.

#### e. CORES Report (Corporations and Agencies Only)

If the application is being submitted by a corporation or agency a current CORES report is required. A CORES Report can be obtained from any authorized Alberta registry service provider, or by accessing CORES <u>here</u>.

## 2. Log onto Council Connect

- a. The individual submitting the request must be the organization's QMP Manager or other representative that has the appropriate permissions (authorized representative) in order to view the organization's dashboard in Council Connect.
- b. Refer to the SOP called **Sign In, Sign Out, and Change Password** document for more information on logging into Council Connect.

## 3. Access Organization Information

 After logging on you will see the My Dashboard page. If you are set up as an Account Admin or as a QMP Manager for your organization (or multiple organizations), you will see an Organization Info tab on the My Dashboard page, where you can access the organization information.

| 🖬 Edit                                                                                                    | Profile Details     Zédt Primary Info                                             | S My Account Links                                                                                                    |
|----------------------------------------------------------------------------------------------------|-----------------------------------------------------------------------------------|----------------------------------------------------------------------------------------------------|
| NO PHOTO                                                                                                    | Name: Mrs. Janet Smith  P  123 Oceanville Town Way Oceanville Town T8T 8T8 CANADA | My Dashboard<br>My Contact Information<br>My Applications<br>My Requests<br>My Certification & DOP<br>Go To Online Treining<br>My Transcripts<br>My Financial Transactions |
| tomer number: 237222<br>Oceanville Town, AB T8T 8T8 CANADA<br>780-888-8888<br>anetsmith@oceanville.com<br>Edit Contact Info |                                                                                   | My Courses/Exams<br>Advisor / Instructor Assignments<br>Change My Password                                                                                                 |

. . . . . . . . . .

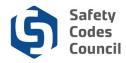

b. From the Individual's **My Dashboard** page, navigate to the desired organization's dashboard, click the link to the **Organization Info** tab.

| y Account Organization Info Courses/ Exa                                                                 | ams Learning Path Online Store Credential Search Help                        |                                                                                                    |
|----------------------------------------------------------------------------------------------------|------------------------------------------------------------------------------|----------------------------------------------------------------------------------------------------|
| ly Dashboard                                                                                             | fere                                                                         |                                                                                                    |
| L2<br>Eat                                                                                                | L Profile Details                                                            | ✓ Edit Primary Info                                                                                                    |
| NO PHOTO                                                                                                 | Name: Janet Smith<br>V<br>123 Cceanville Way<br>Cceanville T8T 8T8<br>CANADA | My Dashboard<br>My Contact Information<br>My Applications<br>My Requests<br>My Certification & DOP<br>Go To Chilne Training<br>My Transcripts |
| Customer number: 231750<br>Cosanville, AB T8T 8T8 CANADA<br>(780)888-8888<br>Siganetsmith@oceanville.com |                                                                              | My Financial Transactions<br>My Courses/Exams<br>Advisor / Instructor Assignments<br>Change My Password                                       |

- c. Or, if the logged in individual is affiliated with several organizations:
  - i. Click the **Organizations You Manage** heading to expand the list and display a link to all related organizations;

| My Account Organization Info Cours                                | ses/ Exams Learning Path Online Store | Credential Search Help                                                |                                                                                                    |
|-------------------------------------------------------------------|---------------------------------------|-----------------------------------------------------------------------|----------------------------------------------------------------------------------------------------|
| Organization Dashboa                                              | ırd                                   |                                                                       | < Go Back                                                                                                    |
| You have access to multiple organization [ Change organizations ] | Click here to change organiz          | tation                                                                | ×                                                                                                    |
| Customer Number: 231741<br>(780)888-8888<br>(780)888-8888         | Type: Municip                         | Your role: QMP Manager<br>ville Town<br>anville Way<br>le, AB 787 878 | My Account Links      My Organization Dashboard     My Organization Information     My Applications     My Accreditation Status     My DOP List     My QMP     My Organization Contacts     My Financial Transactions     My Requests     My Requests     My Acceeding Provided Provided Provi |

ii. Click the link to the desired organization to display that organization's dashboard.

| Oceanville Town           | Oceanville, AB T8T 8T8 | Account Admin | Joint Municipality | 🖍 Edit |
|---------------------------|------------------------|---------------|--------------------|--------|
| Oceanville Town           | Cceanville, AB T8T 8T8 | Account Admin | Municipality       | 🖍 Edit |
| Oceanville Town-The Hills | Oceanville, AB T6T 6T6 | Account Admin | Joint Municipality | / Edit |

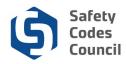

## 4. Download the Latest Approved QMP

- **a.** On the Organization's main Dashboard page, locate the **QMPs** list.
- **b.** Click the expand arrow to display the current and approved QMP on file (if the list is collapsed).
- c. To download a copy of the QMP, click the link in the **Document** column.

| ♥ QMPs     |               |               |                |                    |                |
|------------|---------------|---------------|----------------|--------------------|----------------|
| QMP Status | Received Date | Approved Date | Accreditations | Document           | QMP Manager    |
| Approved   | 07/12/2018    | 07/12/2018    | Gas, Building  | Draft 3 after app  | Lyman Josh     |
| Approved   | 07/01/2018    | 07/01/2018    | Fire           | Draft v1 after app | Harrison Brock |

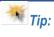

The format of the updated draft QMP submitted with the application must align to the latest version of the QMP template published on the Council's website. These templates are Word documents and must be redlined to display the proposed revisions.

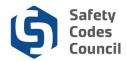

## 5. Start Application Process

- a. In the My Open Applications (lower part of the page):
- b. Click the **Apply Now** button to initiate an application to voluntarily cancel all accreditations.

#### Organization Dashboard < Go Back You have access to multiple organizations. [ Change organizations ] Details Your role: Account Admin S My Account Links Customer Number: 237213 Accreditation Number: M000000 (780)888-8888 Name: Oceanville Town My Organization Dashboard Type: Municipality My Organization Information My Applications 9 123 Oceanville Way My Accreditation Status My DOP List Oceanville, AB TST STS My QMP My Organization Contacts My Financial Transactions My Requests My Audit Report Accreditation Maintenance ✓ My Accreditation Status Accreditation Number Order Number Accreditation Date Issue Date Effective Date Order Of Accreditation Discipline Scope Status Fire M124233 full 3098 Active 10/10/2018 10/10/2018 10/10/2018 Electrical M124233 full 3097 Active 10/10/2018 10/10/2018 10/10/2018 Gas M124233 full 3099 Active 10/10/2018 10/10/2018 10/10/2018 10/10/2018 Building M124233 full 3098 Active 10/10/2018 10/10/2018 ✓ My Open Applications Application Type Start Date Status Click Here Apply Now Add Joint Accreditation

c. From the **Accreditations** page, click the **Learn More** button to the right of the **Scope Change** application row.

| Accreditations                                                                                                    |                               |
|----------------------------------------------------------------------------------------------------|-------------------------------|
| Annual Internal Review                                                                                                    | Learn More                    |
| Annual Internal Review submitted once a year. An email will be sent when it is time to submit this application for review.                                                                                                    |                               |
| Organization Name Change                                                                                                    | Learn More                    |
| Accredited agencies, corporations, and municipalities that require a modification to their accreditation due to a name change will submit an application through this process. A fee will be charge application.                                | d to process this             |
| Accreditation Update                                                                                                    | Learn More                    |
| Accredited organizations that have been either directed by the Administrator, or are voluntarily requesting, to update their accreditation will submit an application using this process. A fee is not application.  Scope Change               | Learn More                    |
| Organizations wishing to modify the scope of their accreditation will submit an application using this process. This application is the result of the need to make material and substantive changes may be charged to process this application. | to their accreditation. A fee |

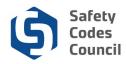

d. From the **Applications** page review the application information and click the **Apply Now** button to proceed to the next step.

| Applications Click Here                                                                                                    |
|----------------------------------------------------------------------------------------------------|
| Score Change                                                                                                    |
| Agencies, corporations, and municipalities* already socredited must apply to obtain the approval of the Administrator of Accreditation (Administrator) to modify their accreditation. Examples of when this application is required are:      Adding or subtracting the technical disciplines administered under the accreditation.     Corporate mergers or acquisitions that add or subtract industrial facilities and technical disciplines.     Adding or subtracting a municipality participating in a joint accreditation.     Comports the mergers or acquisitions that add or subtract industrial facilities and technical disciplines.     Adding or subtracting a municipality participating in a joint accreditation.     Changing the choice to administer all or parts of the Alberta Building Code or Alberta Fire Code.     Adding or removing responsibility for the delivery of fire prevention programs in the fire technical discipline.     Adding or removing responsibility to administer the Alberta Electrical Utility Code.     Adding or removing responsibility to administer the Alberta Electrical Utility Code.     Adding or subtracting the soplication this must provide the documents listed below.                                                                                                    |
| 1. 60 Days Writen Notice - 60 days writen notice must be provided to the Administrator when the organization is seeking to voluntary relinquish responsibility to administer some, but not all, of the technical disciplines included in it's accreditation. It is also required where there are changes to a corporation's or agency's ownership, control, or corporate status 1f not already provided, it must be provided in order for the application to be submitted. 2. Scope Change Request Form - The completed form indicates the scope changes being requested to the organization's current accreditation. The Scope Change Request Form can be found here. 3. Draft Quility Management Plan (QMP) - A redired version of the QMP template detailing the proposed changes required to modify the scope of the organization's accreditation. The QMP template can be found here. 4. Draft Transition Plan - A redired version of the Transition Plan Template completed with the requisite information. The Transition Plan template can be found here. 5. Ununicipal Resolution - Municipalities Completed with the requisite information. The Transition Plan template can be found here. 5. Ununicipal Resolution - Municipalities Completed with the requisite information. The Transition Plan template can be found here. 5. Ununicipal Resolution - Municipalities Completed with the requisite information. The Transition Plan template can be found here. 5. Ununicipal Resolution - Municipalities Completed with the requisite information. The Transition Plan template can be found here. 5. Ununicipal Resolution - Municipalities Completed with the requisite information. The Transition Plan template can be submitted at the beginning of the application process, or, with the final signed QMP. 6. CORES Report - Corporations and Agencies Only - A CORES Report - Corporations and Agencies Only - A CORES Report - Corporations and Agencies Only - A CORES Report - Corporations and Agencies Only - A CORES Report - Corporations and Agencies Only - A CORES Report - Corporations a |
| B. Application Fee All applications to modify the scope of an accreditation will be charged a fee of \$150 per discipline For example, if an organization is submitting an application to become accredited in building, electrical, fire, gas, and plumbing, a fee of \$750 will be assessed. Joint accreditation applications will be assessed the same fee (\$150 per discipline) regardless of the number of municipalities participating. An application fee will not be charged for a change in scope in the fire discipline respecting tank management. C. Joint Accreditation A lead municipality must be designated to act on behalf of the other member municipalities within a joint accreditation. The lead municipality is responsible for submitting the 60 day written notice, the other required documents, application Department toll free at 1-888-413-0099, or, by email at Accreditation@safetycodes.ab.ca if assistance or further information is required. More information on this application process can be found on the Council's website here. *Please Note: Regional Service Commissions and Métis Settlements are included within the term "municipality."                                                                                                    |

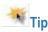

**Tips:** Applications that are initiated online do not have to be completed or submitted in the same session or on the same day.

Applications cannot be submitted until the application requirements have been completed.

Changes to the application are automatically saved once an action has been completed (e.g. once the save button has been clicked on the draft QMP upload screen, that change is saved).

- e. A screen showing the application requirements will appear.
  - i. The requirements that must be completed in order to submit the application for the Administrator's review are distinguishable by a pink cell background and pencil icon status.
  - ii. In the **Modify Accreditation Scope Change** application process, all accredited organizations are required to provide a draft and a final **QMP** and **Transition Plan**.
  - iii. The 60 Day Written Notice is only required in two specific instances:

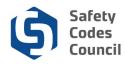

- if the application results in relinquishing a discipline administered under the accreditation, or
- if changes to corporate ownership, control or status require changes affecting the scope of accreditation.
- f. The **QMP Final** and the **Transition Plan (Final)** requirements cannot be completed until later. As a result it has been locked.

|       | oplication Type:<br>Status:             | Oceanville Town<br>Scope Change<br>Pending Info<br>10/11/2018                           |                            |                            |               |                       |                                                                         |                               |
|-------|-----------------------------------------|-----------------------------------------------------------------------------------------|----------------------------|----------------------------|---------------|-----------------------|-------------------------------------------------------------------------|-------------------------------|
| Dashl | ooard 🛧                                 | Signed Municipal<br>Council Resolution                                                  | Transition Plan<br>(Final) | Transition Plan<br>(Draft) | 1             | QMP Draft 💉           | 60 Day Written 🖍                                                        | OMP Final                     |
| Loc   | cked 🖍 Unlocked                         | らCompleted Q Under Review                                                               | ⊖ Further Action ✓N        | let                        |               |                       |                                                                         |                               |
|       | Requirement                             |                                                                                         |                            |                            |               |                       |                                                                         | Status                        |
| 1     | Only required in r                      | al Council Resolution<br>elation to municipal, or joint<br>on by a municipal council. A |                            |                            |               |                       | t to become, change the scope o                                         | Pending Document<br>Upload    |
| •     | Transition Plan (                       | (Final)                                                                                 |                            |                            |               |                       |                                                                         | Pending Draft                 |
| /     |                                         | s required to manage the tra<br>zation to the Alberta Safety                            |                            |                            |               |                       | rganization to another, or from an<br>permits and who will be responsib | Pending Document<br>le Upload |
| 1     |                                         |                                                                                         |                            |                            |               |                       | f Accreditation. The draft is based<br>ges that have been made to the   | Pending Document<br>Upload    |
| /     | 60 Day Written M<br>This is required to | lotice<br>o modify or cancel an existin                                                 | g accreditation; chang     | es to corporate owners     | hip or contro | ol, corporate status, | or municipal status.                                                    | Pending Document<br>Upload    |
|       | QMP Final                               |                                                                                         |                            |                            |               |                       |                                                                         |                               |

## 6. Complete Application Requirements

- a. Select a requirement to complete:
  - i. Click the requirement from the Dashboard's Application Requirements tabs ribbon.

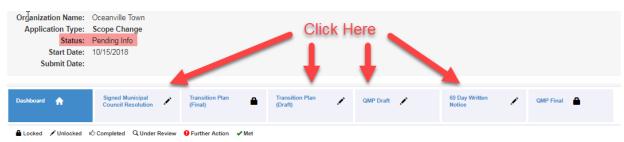

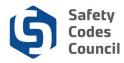

ii. **OR,** Click the requirement name (blue hyperlinked text) from the **Requirement** list section below.

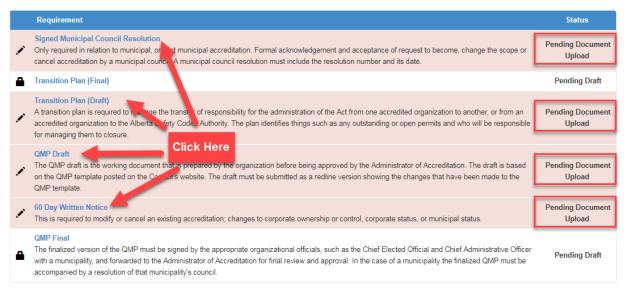

iii. Clicking on any of the requirements will present a document upload screen for the applicant to attach the corresponding document to the application.

## 7. Document Upload

a. From the requirement click the Add Document button.

| Status:           | Oceanville Town<br>Accreditation Application<br>Pending Info<br>09/28/2018 |                            |                            |                     |                              |                                |
|-------------------|----------------------------------------------------------------------------|----------------------------|----------------------------|---------------------|------------------------------|--------------------------------|
| Dashboard         | Signed Municipal<br>Council Resolution                                     | Transition Plan<br>(Final) | Transition Plan<br>(Draft) | QMP Draft           | Application Fee              | GMP Final                      |
| Locked 🖍 Unlocked | Completed Q Under Review                                                   | ● Further Action ✓ Met     |                            |                     |                              |                                |
|                   |                                                                            |                            |                            | cceptance of reques | t to become, change the scop | e or cancel accreditation by a |

.....

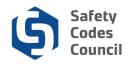

- b. From the Add Customer Document page:
  - Click the Choose File button to browse for i. the desired file
  - ii. Select the file to be uploaded.

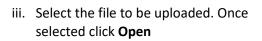

- iv. Click the Save button to complete the upload.
- Tips: Uploaded files cannot be deleted. To replace an uploaded file with a different version, simply repeat the upload steps above. The system will append the next incremental number to the end of the filename and remove the original file from the document list.

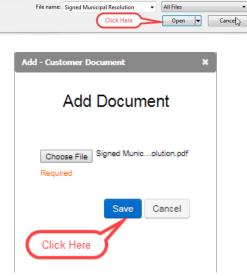

.....

-

Add - Customer Document

Required

CO V · Libraries + Documents +

New folde

Filer

Open

Organize 🔻

🚖 Favorites

E Desktop Downloads

; Libraries

Docume

J Music

Pictures

Videos

Compute

Secent Places

Add Document

Save

Choose File No file chosen

Documents library

🔁 Signed Municipal Resolution

Name

Click Here

Cancel

- + Search Docum

. 0

Arrange by: Folder

Date modified

4/11/2018 2:43 PM

4/12/2018 10:38 AM

4/12/2018 10:40 AM

4/12/2018 10:52 AM

4/13/2018 7:48 AM

4/16/2018 8:02 AM

4/16/2018 10:31 AM

.

X

Q

- The uploaded file will display in the list of Document at the bottom of the screen. c.
- d. Uploaded files are automatically named by the system. The naming format is Customer ID followed by a description of the document and an auto-incrementing number.

| ♥ Documents    |                    |
|----------------|--------------------|
| Document       | Uploaded           |
| 231297-MuniR-1 | Sep 25 2018 2:15PM |
|                |                    |

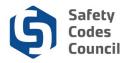

- e. After a requirement step has been completed, review the list of requirements, the changed states and statuses.
- f. Click the **Dashboard** button in the top panel of the application screen.
- g. As an example, on the application dashboard, the **Signed Municipal Council Resolution** requirement has changed from "Unlocked" to "Completed" (thumbs up), and now reads "Document Uploaded."

| Dashboard 🟫                    | Signed Municipal<br>Council Resolution                           | Transition Plan<br>(Final) | Transition Plan<br>(Draft) | ß | QMP Draft | Application Fee             | QMP Final        |
|--------------------------------|------------------------------------------------------------------|----------------------------|----------------------------|---|-----------|-----------------------------|------------------|
|                                | iÔ Completed ⊂Q Under Review                                     | ● Further Action ✓ Met     |                            |   |           |                             | Charles          |
| Requirement<br>Signed Municipa | al Council Resolution                                            |                            |                            |   |           |                             | Status           |
|                                | elation to municipal, or joint r<br>on by a municipal council. A |                            |                            |   |           | become, change the scope or | Document Uploade |

h. Once the application has been submitted for Council review, the state of all requirements with document upload requirements will change to "**Under Review**."

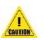

#### Please Note:

If the **60 Days Written Notice** does not need to be provided, or, the **Signed Municipal Council Resolution** will be provided with the final QPM, please contact the Accreditation Department at the Council in advance of submitting the application. This will allow the requirement to be removed from the application process, ensuring that is can be submitted for review.

Contact the Council at <u>Accreditation@safetycodes.ab.ca</u>, or, toll-free at 1-888-413-0099.

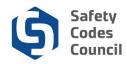

## 8. Submit Application

- a. Once all the requirements have been completed the application is ready to submit.
  - i. A **Submit for Review** button (below) will display on the upper right corner of the application screen.
  - ii. The statuses of all requirements on the requirements ribbon (below) and on the left side of the requirements in the table should show as either Completed or Locked.
  - iii. The status (below) of each of the requirements in the requirements table will have changed to indicate the action has been completed (e.g. **Document Uploaded; Pending Draft, Document Approved**, etc.).
- b. Click the **Submit Application** button to advance to the finalize steps to submit for the Council's review.

| Dashboard 🛖                            | Signed Municipal<br>Council Resolution I D Transition Plan<br>(Final)                                                                                                    | GMP Final 🔒         |
|----------------------------------------|----------------------------------------------------------------------------------------------------|---------------------|
| Requirement                            |                                                                                                    | Status              |
| Conly required in                      | al Council Resolution<br>relation to municipal, or joint municipal accreditation. Formal acknowledgement and acceptance of request to become, change the scope of<br>ion by a municipal council. A municipal council resolution must include the resolution number and its date.                                                               | r Document Uploaded |
| Transition Plan                        | (Final)                                                                                                    | Pending Draft       |
|                                        | s required to manage the transfer of responsibility for the administration of the Act from one accredited organization to another, or from an<br>ization to the Alberta Safety Codes Authority. The plan identifies things such as any outstanding or open permits and who will be responsib                                                   | Document Uploaded   |
|                                        | the working document that is prepared by the organization before being approved by the Administrator of Accreditation. The draft is based<br>plate posted on the Council's website. The draft must be submitted as a redline version showing the changes that have been made to the                                                            | Document Uploaded   |
| 60 Day Written I<br>This is required t | <b>lotice</b><br>o modify or cancel an existing accreditation; changes to corporate ownership or control, corporate status, or municipal status.                                                                                                    | Document Uploaded   |
| with a municipalit                     | sion of the QMP must be signed by the appropriate organizational officials, such as the Chief Elected Official and Chief Administrative Offic<br>y, and forwarded to the Administrator of Accreditation for final review and approval. In the case of a municipality the finalized QMP must be<br>a resolution of that municipality's council. |                     |

- c. On the **Application Submission** screen shown below, click the link provided (1) to review the Council's refund policy if desired.
- d. Click the "I agree to the Terms and Conditions" (2) checkbox to display the Next button.

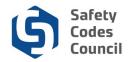

e. Click Next. (3).

| My Account Organiza                   | tion Info Courses/ Exams | Learning Path Online Sto            | e Credential Search | Help |               |  |  |  |  |  |
|---------------------------------------|--------------------------|-------------------------------------|---------------------|------|---------------|--|--|--|--|--|
|                                       |                          |                                     |                     |      |               |  |  |  |  |  |
|                                       | Please review the Safet  | Codes Council's <u>Refund Pol</u> i | <u>cy.</u>          |      |               |  |  |  |  |  |
| I agree to the Terms an<br>Conditions | d 🖉 🙆                    |                                     |                     |      |               |  |  |  |  |  |
|                                       |                          |                                     |                     |      | 3 Next Cancel |  |  |  |  |  |

- f. Review the information provided on the FOIP screen, click the link provided (1) to review the Council's policy if desired.
- g. Click the "I agree to the Terms and Conditions" checkbox (2) to display the Next button.
- h. Click **Next**. (3).

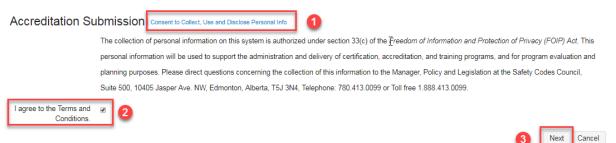

i. On the Accreditation Selection screen, place a check in the box to the left of the discipline(s) being applied for and click **Continue**.

| Ac   | creditati          |                                                                                                    |
|------|--------------------|----------------------------------------------------------------------------------------------------|
| Plea | se indicate the di | sciplines you would like to be accreditated Select Disciplines                                                                                                    |
|      | Discipline         | Description                                                                                                    |
|      | Building           | Accreditation in the electrical discipline can be sought to administer: All parts of the: • Alberta Building Code, and • National Energy Code of Canada for Buildings. OR Only those parts of the Alberta<br>Building Code pertaining to small buildings being 3 storeys or less in height, having a building area of 600m2 or less and used as major occupancies classified as Group C - residential, Group D -<br>business and personal services, Group E - mercantile, or Group F2 and F3 - medium and low hazard industrial |
|      | Electrical         | Accreditation in the electrical discipline can be sought to administer: All parts of the: • Canadian Electrical Code Part 1, and • Code for Electrical Installations at Oil and Gas Facilities AND/OR • Alberta Electrical Utility Code                                                                                                    |
|      | Fire               | Accreditation in the fire discipline can be sought to administer: All parts of the: • Alberta Fire Code, and • Fire Investigation (cause and circumstance) Or All parts of the: • Alberta Fire Code except for those requirements pertaining to the installation, alteration, and removal of the storage tank systems for flammable liquids and combustible liquids, • Fire Investigations (cause and circumstance) AND Fire Prevention Programs (optional) • Public education                                                  |
| ×    | Gas                | Accreditation in the gas discipline can be sought to administer: All parts of the: • Natural Gas and Propane Installation Code, • Propane Storage and Handling Code, and • Compressed Natural Gas<br>Fueling Stations Installation Code; Excluding the: • Installation Code for Propane Fuel Systems and Tanks on Highway Vehicles, and • Natural Gas for Vehicles Installation Code – Part 1Compressed<br>Natural Gas.                                                                                                    |
|      | Plumbing           | Accreditation in the plumbing discipline can be sought to administer: All parts of the: • National Plumbing Code of Canada, and • Private Sewage Disposal System Standard of Practice.                                                                                                    |
| _    |                    |                                                                                                    |

j. The system will tally the fees based on the number of disciplines applied for (one fee per discipline).

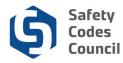

k. Since three disciplines were selected in the example shown above, the system shows a breakdown of the fees presented in the **Shopping Cart** screen.

Online Store Shopping Cart

|          |                               |            |   |          |        | F    | Return to Organization Dashboard |           | ard Continue to | Shop Check-Ou |  |
|----------|-------------------------------|------------|---|----------|--------|------|----------------------------------|-----------|-----------------|---------------|--|
| Line Ite | Line Items                    |            |   |          |        |      |                                  |           |                 |               |  |
|          | Item                          | Discipline |   | Quantity | Price  | Tax  | Shipping                         | Net Total | Paid Amount     | Balance Due   |  |
| 8        | Accreditation Application Fee | Building   | • | 1.00     | 150.00 | 0.00 | 0.00                             | 150.00    | 0.00            | 150.00        |  |
| 8        | Accreditation Application Fee | Fire       | • | 1.00     | 150.00 | 0.00 | 0.00                             | 150.00    | 0.00            | 150.00        |  |
| 8        | Accreditation Application Fee | Gas        | Ŧ | 1.00     | 150.00 | 0.00 | 0.00                             | 150.00    | 0.00            | 150.00        |  |

I. The subtotal of all fees is presented in the **Cart Total** area of the screen. Click the **Check Out** button to proceed with the purchase.

| Cart Total      |                                     |                                  |                  |           |
|-----------------|-------------------------------------|----------------------------------|------------------|-----------|
| Subtotal:       | 450.00                              |                                  |                  |           |
| Total tax:      | 0.00                                |                                  |                  |           |
| Total shipping: | 0.00                                |                                  |                  |           |
| Net Total:      | 450.00                              |                                  |                  |           |
| Total Paid:     | 0.00                                |                                  |                  |           |
| Balance Due:    | 450.00                              |                                  |                  |           |
|                 | All Amounts are in Canadian Dollars |                                  | Click Here       | )         |
|                 |                                     |                                  |                  |           |
|                 |                                     | Return to Organization Dashboard | Continue to Shop | Check-Out |

m. Complete and review the payment details. When satisfied, click the **Continue** button.

| Paymen              | amount: 450.00            |                        |
|---------------------|---------------------------|------------------------|
| Paymen              | method: Required          |                        |
| Cardholde           | 's name: Required         |                        |
| Credit card         | number:<br>Required       |                        |
| Expira              | ion date: Please select • |                        |
| Secu                | ity code:                 |                        |
| Inv                 | ice total: 450.00         | Click Here<br>Continue |
|                     |                           |                        |
|                     |                           |                        |
| Last save date: 201 | 2-10-19                   | Pa                     |

2018

Page 14 of 20

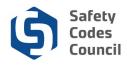

- n. A confirmation screen will appear once the transaction has been finalized.
  - i. Click the **Print this page** button to print a copy of the confirmation screen.
  - ii. Click **Continue Shopping** to make additional purchases if desired. Otherwise, click one of the menu options at the top of the screen to perform other activities including returning to your home page by clicking the **Return to Organization Dashboard** button.

| Online Store Shoppir             | ig Cart                           |        | Click Here | $\checkmark$  |                     |                  |
|----------------------------------|-----------------------------------|--------|------------|---------------|---------------------|------------------|
|                                  |                                   |        |            | Return to Org | anization Dashboard | Continue Shoppin |
| Item                             | Discipline                        | Price  | Qty        | Тах           | Shipping            |                  |
| Accreditation Application Fee    | Building                          | 150.00 | 1.00       | 0.00          | 0.00                | Click Here       |
| Accreditation Application Fee    | Fire                              | 150.00 | 1.00       | 0.00          | 0.00                |                  |
| Accreditation Application Fee    | Gas                               | 150.00 | 1.00       | 0.00          | 0.00                |                  |
| Confirma<br>Click Here Invoice # | print this page for your records. |        |            |               |                     |                  |

- o. Once the payment of the fees for the application has been made, the status of the application itself will change automatically to "Under Review" and the **Submit date** field will populate with the date the payment was made.
- p. The requirements will also display with an updated state and status (e.g. "Under Review," "Document Uploaded" & etc.).

|             | anization Name: Oceanville Town<br>pplication Type: Scope Change<br>Status: Under Review<br>Start Date: 10/15/2018<br>Submit Date: 10/15/2018                                                                                                    |                    |  |  |  |  |  |  |
|-------------|----------------------------------------------------------------------------------------------------|--------------------|--|--|--|--|--|--|
| Dast        | board A Signed Municipal Q Transition Plan A Transition Plan Q QMP Draft Q 60 Day Written 16 (Final)                                                                                                    | QMP Final 🔒        |  |  |  |  |  |  |
| <b>≜</b> Lo | cked 🖌 Unlocked 🖒 Completed Q Under Review 🤪 Further Action 🖌 Met                                                                                                    |                    |  |  |  |  |  |  |
|             | Requirement                                                                                                    | Status             |  |  |  |  |  |  |
| ٩           | Signed Municipal Council Resolution<br>Only required in relation to municipal, or joint municipal accreditation. Formal acknowledgement and acceptance of request to become, change the scope or<br>cancel accreditation by a municipal council. A municipal council resolution must include the resolution number and its date.                                                                                | Under Review       |  |  |  |  |  |  |
| 8           | Transition Plan (Final)                                                                                                    |                    |  |  |  |  |  |  |
| ۹           | Transition Plan (Draft)<br>A transition plan is required to manage the transfer of responsibility for the administration of the Act from one accredited organization to another, or from an<br>accredited organization to the Alberta Safety Codes Authority. The plan identifies things such as any outstanding or open permits and who will be responsible<br>for managing them to closure.                   |                    |  |  |  |  |  |  |
| ۹           | QMP Draft<br>The QMP draft is the working document that is prepared by the organization before being approved by the Administrator of Accreditation. The draft is based<br>on the QMP template posted on the Council's website. The draft must be submitted as a redline version showing the changes that have been made to the<br>QMP template.                                                                |                    |  |  |  |  |  |  |
| ß           | 60 Day Written Notice<br>This is required to modify or cancel an existing accreditation; changes to corporate ownership or control, corporate status, or municipal status.                                                                                                    | Document Uploaded  |  |  |  |  |  |  |
| •           | QMP Final<br>The finalized version of the QMP must be signed by the appropriate organizational officials, such as the Chief Elected Official and Chief Administrative Officer<br>with a municipality, and forwarded to the Administrator of Accreditation for final review and approval. In the case of a municipality the finalized QMP must be<br>accompanied by a resolution of that municipality's council. | Draft Under Review |  |  |  |  |  |  |

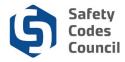

If you wish to make a change to an application that has been submitted, contact the Council by phone, email, or by submitting an Information Request through the Help menu in Council Connect.

| Council <b>Connect</b> |                           |                               |                                                                                 |                  | (            | Click Here        |      |
|------------------------|---------------------------|-------------------------------|---------------------------------------------------------------------------------|------------------|--------------|-------------------|------|
|                        | My Account                | Organization Info             | Courses/ Exams                                                                  | Learning Path    | Online Store | Credential Search | Help |
|                        |                           |                               |                                                                                 |                  |              |                   |      |
|                        |                           | formation Reques              | t   Your Information                                                            |                  |              |                   |      |
|                        | Customer Nu               |                               | ×                                                                               |                  |              |                   |      |
|                        | Organiz<br>Explain Your I | ation:                        |                                                                                 |                  |              |                   |      |
|                        | Ac                        | tivity: Please select         | •                                                                               |                  |              |                   |      |
|                        | Re                        | ason:                         | an area of interest that best describe                                          | is your inquiry. |              |                   |      |
|                        | Sum                       | mary:                         |                                                                                 |                  |              |                   |      |
|                        |                           | Required: Include brief su    | mmary of request                                                                |                  |              |                   |      |
|                        | C                         | etail:                        |                                                                                 |                  |              |                   |      |
|                        |                           |                               |                                                                                 |                  |              |                   |      |
|                        | Upload                    | File: Choose File No file cho | ctfic details in the "Comments" area.<br>osen<br>I formats PDF,DOCX,DOC,XSL,XSL | ( PNG)           |              |                   |      |
|                        |                           | Email confirmation?           | normais PDF, DOCX, DOC, XSL, XSL                                                | A, FING)         |              |                   |      |
|                        |                           |                               |                                                                                 |                  |              |                   |      |

## 9. Monitor Application Status

- a. An automated email confirming receipt of the submitted request will be sent to the email address specified on the account of the organization's authorized individual.
- b. Applications that have been submitted and are being processed by Council staff will display under the **My Open Applications** group on the organization's dashboard in Council Connect.
  - i. The starting status is "Pending Info."
  - ii. Once all initial requirements have been completed and the application has been submitted for council review, the status will be set to "**Under Review**."
  - iii. Once the Council has completed their review, the status will be set to "Completed."

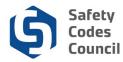

c. Click the **View Application** link to continue working on the application or to review the submitted application.

| ✓ My Open Applications |            |              |                                   |
|------------------------|------------|--------------|-----------------------------------|
| Application Type       | Start Date | Status       | Click Here                        |
| Scope Change           | 10/14/2018 | Under Review | View Application                  |
|                        |            |              |                                   |
|                        |            |              | Apply Now Add Joint Accreditation |

## **10.** Request for Further Information

- a. As the Council reviews and processes an application, edits to the draft QMP, draft Transition Plan, additional information, and/or documentation may be requested.
- b. The Council will send an email notification to the organization's representative detailing the additional action required in order to continue processing the application.
- c. Instructions to respond will be included in the Council's email.
- d. The requirement step in **Council Connect** may also be unlocked so that the organization's representative can provide the necessary information/edits using the same process as used when the application was initially submitted.
- e. Monitoring the status of the application (see **9. Monitor Application Status** above) will also alert the organization's representative of the need to provide further information.

|    | ganization Name:     Oceanville Town       Application Type:     Scope Change       Status:     Under Review       Start Date:     10/14/2018       Submit Date:     10/14/2018                                                                                                    |                            |  |  |  |  |  |  |  |
|----|----------------------------------------------------------------------------------------------------|----------------------------|--|--|--|--|--|--|--|
| Da | shboard          Signed Municipal<br>Council Resolution         Q         Transition Plan<br>(Final)         Transition Plan<br>(Draft)         QMP Draft         G0 Day Written<br>Notice         60 Day Written<br>Notice         60 Day Written<br>Notice         60 Day Written<br>Notice         60 Day Written         60 Day Written | MP Final 🔒                 |  |  |  |  |  |  |  |
| •  | Locked 🖍 Unlocked K <sup>0</sup> Completed Q Under Review 9 Further Action 🖌 Met                                                                                                    |                            |  |  |  |  |  |  |  |
|    | Requirement                                                                                                    | Status                     |  |  |  |  |  |  |  |
| ٩  | Signed Municipal Council Resolution Only required in relation to municipal, or joint municipal accreditation. Formal acknowledgement and acceptance of request to become, change the scope or cancel accreditation by a municipal council. A municipal council resolution must include the resolution number and its date.                                                                                                    |                            |  |  |  |  |  |  |  |
| 1  | Transition Plan (Final)                                                                                                    | Pending Document<br>Upload |  |  |  |  |  |  |  |
| -  | Transition Plan (Draft)<br>A transition plan is required to manage the transfer of responsibility for the administration of the Act from one accredited organization to another, or from an accredited organization to the Alberta Safety Codes Authority. The plan identifies things such as any outstanding or open permits and who will be responsible<br>for managing them to closure.                                                                                                    |                            |  |  |  |  |  |  |  |
| 0  | OMP Draft<br>The QMP draft is the working document that is prepared by the organization before being approved by the Administrator of Accreditation. The draft is based<br>on the QMP template posted on the Council's website. The draft must be submitted as a redline version showing the changes that have been made to the<br>QMP template.                                                                                                    |                            |  |  |  |  |  |  |  |
| ß  | 60 Day Written Notice<br>This is required to modify or cancel an existing accreditation; changes to corporate ownership or control, corporate status, or municipal status.                                                                                                    | Document Uploaded          |  |  |  |  |  |  |  |
| •  | QMP Final<br>The finalized version of the QMP must be signed by the appropriate organizational officials, such as the Chief Elected Official and Chief Administrative Officer<br>with a municipality, and forwarded to the Administrator of Accreditation for final review and approval. In the case of a municipality the finalized QMP must be<br>accompanied by a resolution of that municipality's council.                                                                                                    |                            |  |  |  |  |  |  |  |
|    |                                                                                                    |                            |  |  |  |  |  |  |  |

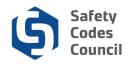

## **11. Notification to Submit Final Documents**

- a. Once the **QMP Draft**, **Transition Plan (Draft)**, **Signed Municipal Council Resolution**, and **60 Day Written Notice** have been reviewed and signed off by the Administrator, the organization's representative will be notified to submit finalized and signed documents.
- b. The **QMP Final Document** and the **Transition Plan (Final)** will be unlocked. The organization's representative will upload the finalized signed QMP by following the same steps as outlined above in **6. Document Upload**.

| Dasł | nboard 🏫                                | Signed Municipal<br>Council Resolution                 | Transition Plan<br>(Final)                                                         | Transition Plan<br>(Draft)            | V QMP Dra           | ft 🗸              | 60 Day Written 🗸 🗸       | QMP Final 💉                 |
|------|-----------------------------------------|--------------------------------------------------------|------------------------------------------------------------------------------------|---------------------------------------|---------------------|-------------------|--------------------------|-----------------------------|
| 🔒 Lo |                                         | ம் Completed பே Under Revi                             | ew 🤮 Further Action 🖌 Met                                                          |                                       |                     |                   |                          |                             |
| ~    | Only required in re                     |                                                        | nt municipal accreditation. F<br>. A municipal council resolut                     |                                       |                     |                   | become, change the scope | Status or Document Approved |
| ×    | Transition Plan (                       | Final)                                                 |                                                                                    |                                       |                     |                   |                          | Pending Document<br>Upload  |
| ~    |                                         | s required to manage the<br>zation to the Alberta Safe | transfer of responsibility for<br>ty Codes Authority. The plar                     |                                       |                     |                   |                          | Document Approved           |
| •    |                                         |                                                        | at is prepared by the organiz<br>il's website. The draft must t                    |                                       |                     |                   |                          | Document Approved           |
| ~    | 60 Day Written N<br>This is required to |                                                        | ting accreditation; changes t                                                      | o corporate ownershi                  | p or control, corpo | rate status, or m | nunicipal status.        | Document Approved           |
|      | with a municipality                     |                                                        | igned by the appropriate org<br>dministrator of Accreditation<br>pality's council. | · · · · · · · · · · · · · · · · · · · |                     |                   |                          |                             |

## 12. Notification of Decision

- a. Once the application has been fully processed to completion, the status of the application will be changed to **Completed**, a written notice, and the signed QMP and Transition Plan will be sent by mail to the organization's representative.
- b. Applications that have been completed will be listed in the **My Applications** screen of an organization's dashboard.
- c. Click My Applications in the My Account Links menu.

| Organization Dashboard                                                 |           |                                                                        |                          |                                                           | Go Back |
|------------------------------------------------------------------------|-----------|------------------------------------------------------------------------|--------------------------|-----------------------------------------------------------|---------|
| You have access to multiple organizations.<br>[ Change organizations ] |           |                                                                        |                          |                                                           | ×       |
| Customer Number: 237213                                                | Details   |                                                                        | Your role: Account Admin | 𝔗 My Account Links                                        |         |
| Accreditation Number: M000000                                          | Nan<br>Ty | ne: Oceanville Town<br>pe: Municipality                                | Click Here               | My Organization Dashboard<br>My Organization Information  |         |
|                                                                        |           | <ul> <li>123 Oceanville Way</li> <li>Oceanville, AB T8T 8T8</li> </ul> |                          | My Applications<br>My Accreditation Status<br>My DOP List |         |
|                                                                        |           |                                                                        |                          | My QMP                                                    |         |

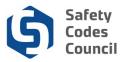

d. If not already expanded, click the V icon next to the **My Completed Applications** title to display a list of the organization's completed applications.

| My Applications (Ocea       | <u>anville Town)</u> | Back to My Organization Da | shboard My Account Menu - |            |                             |
|-----------------------------|----------------------|----------------------------|---------------------------|------------|-----------------------------|
| ✓ My Open Applications      |                      |                            |                           |            |                             |
| Discipline                  | Application Type     |                            | Start Date                | Sta        | itus                        |
| Click Here                  |                      |                            |                           | Apply      | Now Add Joint Accreditation |
| ✓ My Completed Applications |                      |                            |                           |            |                             |
| Discipline                  |                      | Application Type           |                           | Start Date | Status                      |
| Not Specified               |                      | Scope Change               |                           | 10/14/2018 | Completed                   |

## 13. To View or Print Orders of Accreditation or QMP.

a. Click on the My Accreditation Status link or List on the main Organization Dashboard.

| Organization Dashboard                                               |         |               |                                                                                 |                          |                                                                                                    | K Go Back |
|----------------------------------------------------------------------|---------|---------------|---------------------------------------------------------------------------------|--------------------------|----------------------------------------------------------------------------------------------------|-----------|
| You have access to multiple organizations.<br>[Change organizations] |         |               |                                                                                 |                          |                                                                                                    | ×         |
| Customer Number: 237213<br>Accreditation Number: M000000             | Details |               |                                                                                 | Your role: Account Admin | 𝔗 My Account Links                                                                                                    |           |
| Accreditation Number: M000000                                        | N       | ame:<br>Type: | Oceanville Town<br>Municipality<br>123 Oceanville Way<br>Oceanville, AB T8T 8T8 | Click Here               | My Organization Dashboard<br>My Organization Information<br>My Applications<br>My DOP List<br>My OUP List<br>My Organization Contacts<br>My Financial Transactions<br>My Requests<br>My Audit Report<br>Accreditation Maintenance |           |

b. Under the **My Accreditation Status**, click on the certificate under the **Order of Accreditation**. For your QMP, under the QMPs, click the document under **Order of Accreditation** to view the Order of Accreditation certificate.

| ✓ My Accreditation Status |                      |       |              |        |                    |          |                |                        |
|---------------------------|----------------------|-------|--------------|--------|--------------------|----------|----------------|------------------------|
| Discipline                | Accreditation Number | Scope | Order Number | Status | Accreditation Date | Issue    | Click Here     | Order Of Accreditation |
| Building                  | C124233              | full  | 3120         |        | 10/14/2018         | 10/14/20 | 018 10/14/2018 | Building               |
|                           |                      |       |              |        |                    |          |                |                        |

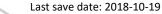

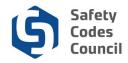

c. For your QMP, click on the **My QMPs** link on the main **Organization Dashboard** page.

| Organization Dashboard                                                    |                           |                                 |                          |                                                                                                    | K Go Back |
|---------------------------------------------------------------------------|---------------------------|---------------------------------|--------------------------|----------------------------------------------------------------------------------------------------|-----------|
| You have access to multiple organizations.<br>[ Change organizations ]    |                           |                                 |                          |                                                                                                    | ×         |
| Customer Number: 237213<br>Accreditation Number: M000000<br>(780)888-8888 | Details<br>Name:<br>Type: | Municipality 123 Oceanville Way | Your role: Account Admin | My Account Links My Organization Dashboard My Organization Information My Applications My Accreditation Status                                |           |
|                                                                           |                           | Oceanville, AB T8T 8T8          | Click Here               | My DOP List<br>My OMP<br>My Organization Contacts<br>My Financial Transactions<br>My Requests<br>My Audit Report<br>Accreditation Maintenance |           |

d. Or click on the QMPs list on the main Organization Dashboard.

| ✓ QMPs     |               |               |            |             |             |
|------------|---------------|---------------|------------|-------------|-------------|
| QMP Status | Received Date | Approved Date | Click Here | Document    | QMP Manager |
| Approved   | 10/14/2018    | 10/01/2018    | Building   | BldgElecGas | Smith Janet |
|            |               |               |            |             |             |

# **Deleting or Cancelling an Application for Accreditation**

Contact the council (by email or by phone) to delete or cancel an application for Accreditation, regardless of the status of the application (e.g. in Progress or submitted).

If assistance or further information is required on the application process, you can contact the Accreditation Department toll free at 1-888-413-0099, or, by email at <u>Accreditation@safetycodes.ab.ca</u>. Further information on accreditation under the *Safety Codes Act* can also be found on the Council's website <u>here</u>.

# **Related Steps**

If the scope change request involves the removal of an accreditation, the organization's related DOPs will be closed by the Council (with a notification sent to both the organization and the SCOs).

If the scope change request involves the addition of an accreditation, the organization's representative must apply for DOPs for SCOs and permit issuers once the accreditation has been granted. Reference the **Apply for SCO Designation of Powers** document on the Council Connect website for more information on applying for a DOP.